#### **Redmine sugestion of the git repository path is incorrect**

2011-08-25 22:04 - Tomas Pospisek

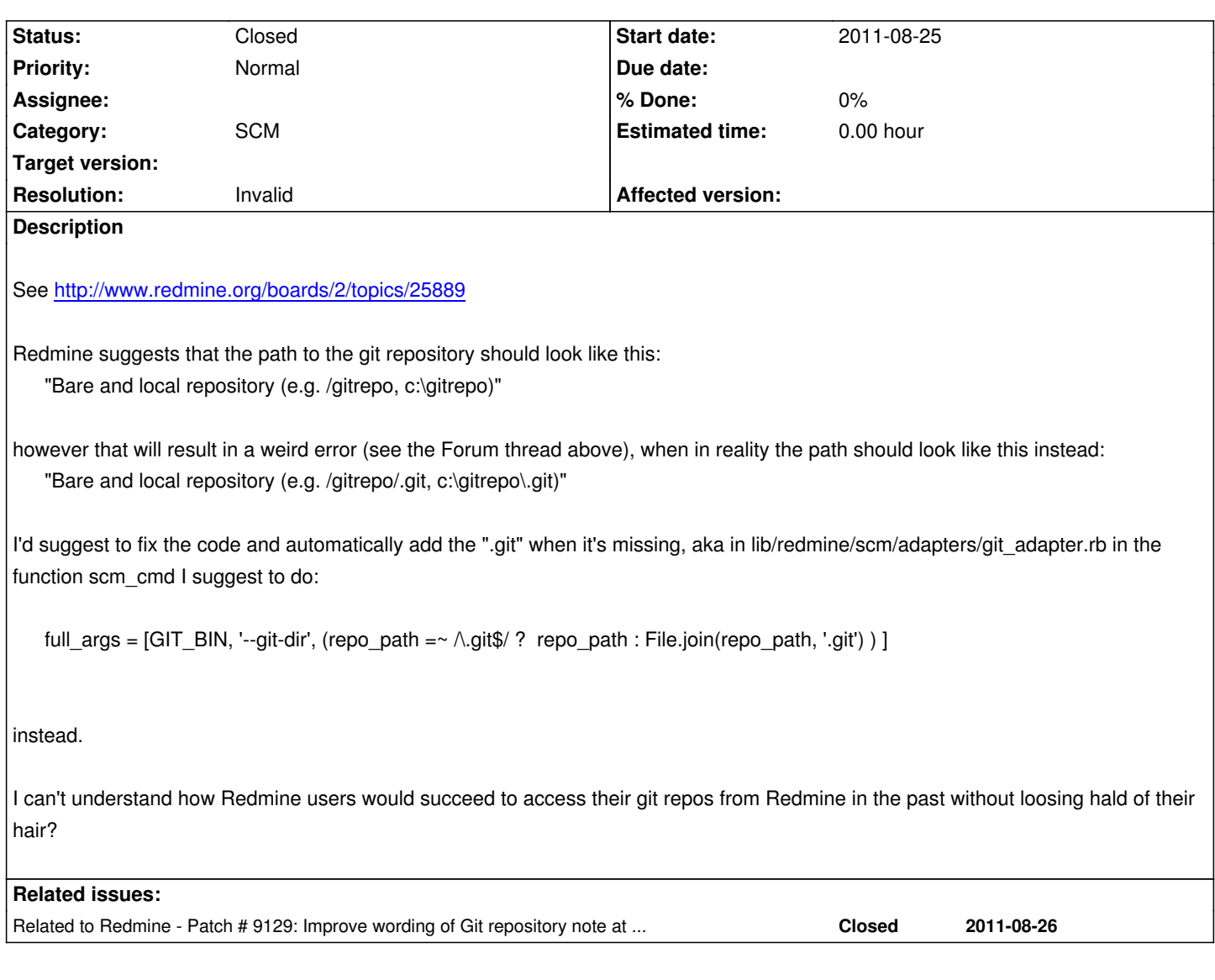

## **History**

# **#1 - 2011-08-26 00:34 - Toshi MARUYAMA**

- *Status changed from New to Closed*
- *Estimated time deleted (0.50)*
- *Resolution set to Invalid*

You need to use bare repository.

I confirmed to pass tests on Mingw Ruby and Windows JRuby.

# **#2 - 2011-08-26 00:55 - Tomas Pospisek**

*You need to use bare repository.*

*I confirmed to pass tests on Mingw Ruby and Windows JRuby.*

I do not understand.

Could you please explain how it is possible that I **have** to work the bare repository and then, if I really do use it, it doesn't work?

#### **#3 - 2011-08-26 00:57 - Tomas Pospisek**

- *Status changed from Closed to Reopened*
- *Assignee set to Toshi MARUYAMA*

I'm not sure you got my reply, so I'm assigning to you and repeating what I've written:

*You need to use bare repository. I confirmed to pass tests on Mingw Ruby and Windows JRuby.*

*I do not understand.*

*If I do use the bare the repository it does not work on Windows. I have to use the \*/.git form.*

*Could you please explain how it is possible that I have to work the bare repository and then, if I really do use it, it doesn't work?*

### **#4 - 2011-08-26 01:05 - Toshi MARUYAMA**

*- Status changed from Reopened to Closed*

\$ git init not-bare Initialized empty Git repository in /tmp/test00/not-bare/.git/ \$ git init --bare bare Initialized empty Git repository in /tmp/test00/bare/

### **#5 - 2011-08-26 01:06 - Toshi MARUYAMA**

*- Assignee deleted (Toshi MARUYAMA)*

### **#6 - 2011-08-26 01:41 - Tomas Pospisek**

*- Status changed from Closed to Reopened*

Sorry, I can't see how "git init --bare" is relevant to this discussion.

Redmine just doesn't work with a local git repository I'd initialized. Please see http://www.redmine.org/boards/2/topics/25889

The git repository I'm talking about does contain a .git directory with git's own data in it. So it's not bare by any means.

Redmine uses the follwing command to find out about branches inside the re[pository:](http://www.redmine.org/boards/2/topics/25889)

"C:\Programm Files\Git\bin\git.exe" "--git-dir" "c:/git\_repository/cfm-cmm/" "-c" "core.quotepath=false" "-c" "log.decorate=no" "branch" "--no-color"

However that doesn't work. This instead works:

"C:\Programm Files\Git\bin\git.exe" "--git-dir" "c:/git\_repository/cfm-cmm/.git" "-c" "core.quotepath=false" "-c" "log.decorate=no" "branch" "--no-color"

If you could explain me why Redmine + Git fails to work here when used as suggested by you then we could probably close this issue for good.

### **#7 - 2011-08-26 01:50 - Toshi MARUYAMA**

*- Status changed from Reopened to Closed*

You need to learn what **bare** repository is.

This is Redmine issue tracker, not supporting. You need to use Redmine forum, or other web site.

**#8 - 2011-10-25 12:25 - Brendan Loya**

SPAM